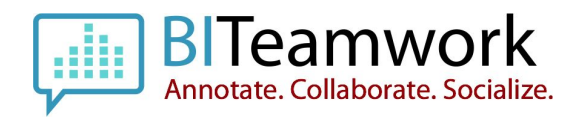

# **BITeamwork: Deployment Configuration Review**

Version: 20160505

## **Introduction**

This document provides instruction for reviewing the BITeamwork configuration after it has been deployed to you OBIEE infrastructure. The steps outlined in this document are for reference and should be conducted by individuals competent in database and file system review of the operating system under which the OBIEE and BITeamwork software is deployed.

Current version related to this review: BITeamwork 3.8+

[http://www.biteamwork.com](http://www.biteamwork.com/)

### **Review Checklist**

This section provides an overview of the items to review when the BITeamwork system is installed to ensure it has been installed properly:

- ❏ Review Database Schema
- ❏ Review OBIEE Portal to see the splash page, and a change to the header of the OBIEE Portal "Powered by BITeamwork and ArtOfBI"
- ❏ Review the Administration page and confirm the "BITeamwork" tab exists

## **Database Schema Review after SQL Update or Upgrade**

After executing an upgrade of the BITeamwork repository database schema the following operation should be conducted with the respective software of your database vendor or via a third-party solution, if necessary. All upgrades or SQL updates should always be conducted in a development or sandbox environment before being conducted in a Production environment.

- 1. Conduct the SQL upgrade by using the file closest related to the version of BITeamwork you are currently using.
- 2. Create a separate database schema to act as an upgrade quality control schema in the same database, for example if your main database schema is BITEAMWORK\_OBI, then create another schema called BITEAMWORK\_OBI\_QC
- 3. Switch to the new schema, ex: BITEAMWORK\_OBI\_QC, and execute the script, X\_BITEAMWORK\_BUILD\_SCHEMA.sql
- 4. Now use a database IDE such as SQLDeveloper, to conduct a database schema diff on all of the following objects:
	- a. Tables
	- b. Views
	- c. Triggers

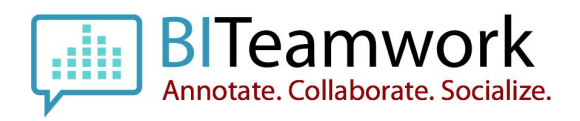

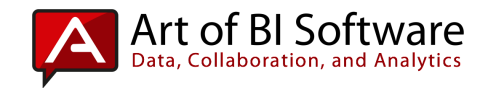

- d. Indexes
- e. Sequences

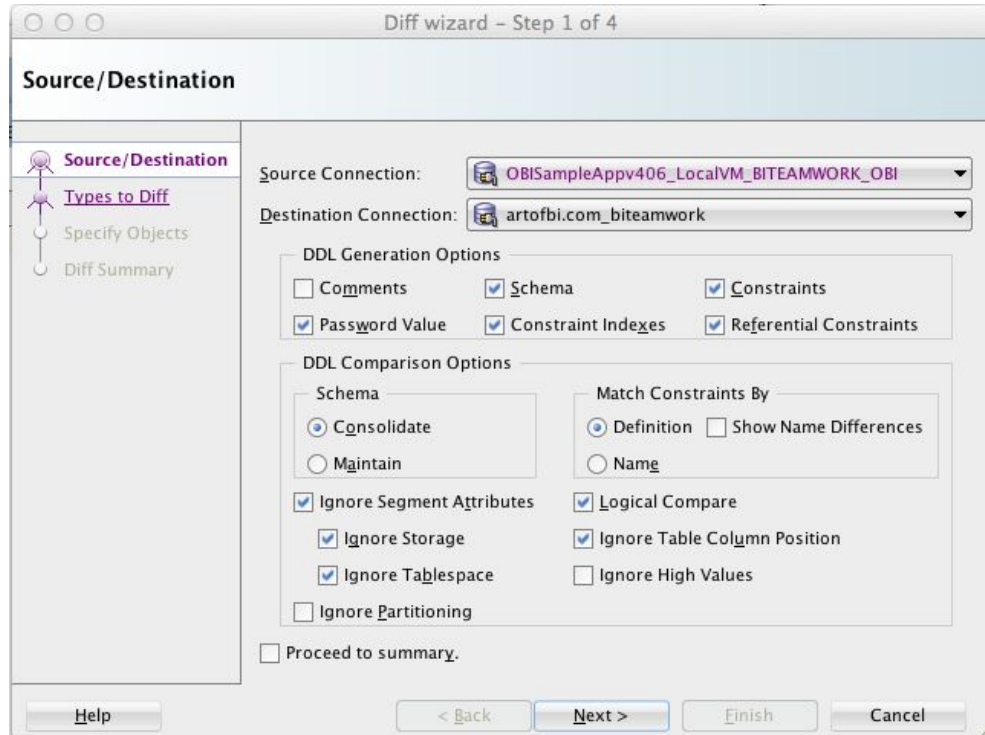

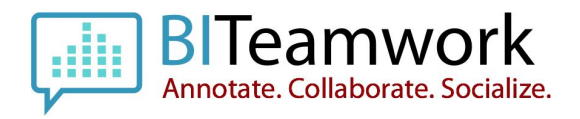

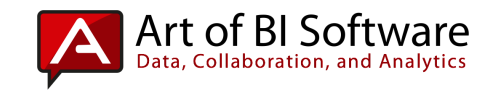

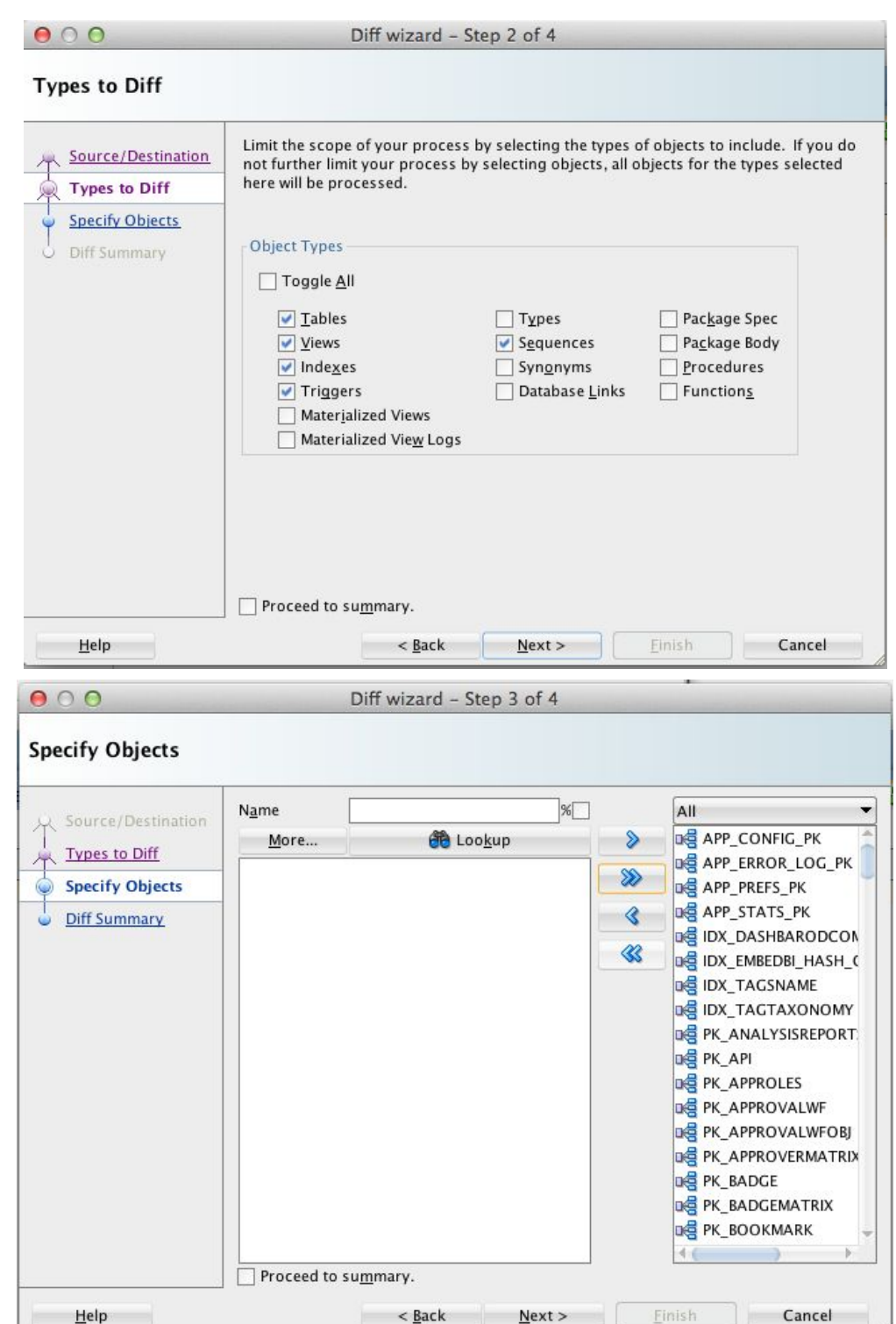

5. Verify if there are any material differences. The script, X\_BITEAMWORK\_BUILD\_SCHEMA.sql, is the golden copy of the latest release that you are upgrading your BITeamwork instance. If your upgraded instance, ex:

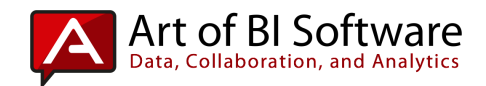

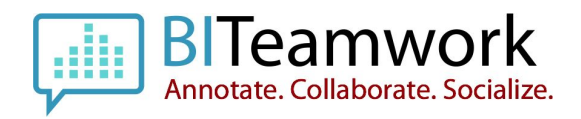

BITEAMWORK OBI, appears to be missing tables, columns, etc. then there is a delta between the latest release you are attempting to upgrade to and your schema. An example of an incorrectly upgraded BITEAMWORK\_OBI schema was show deltas such as seen in the image below after running the diff process:

This example shows that the report views available in the latest release were not added to the target BITEAMWORK\_OBI schema properly and they should exist per the version attempted to upgrade to.

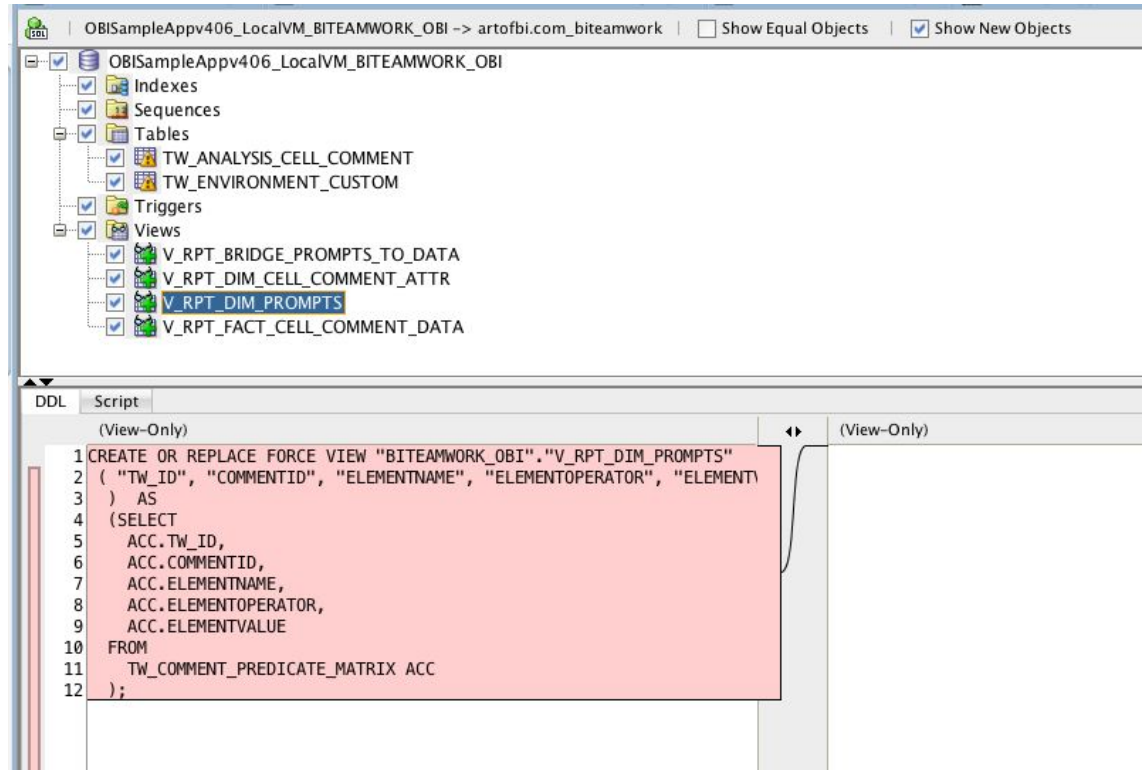

Based on the above logic this is required as several customers are making modifications to the BITEAMWORK schemas in order to conduct operation such as data integration automations and comment copy automation. This is a recommendation to ensure that any upgrades conducted have a reference to quality control and verification. Again, the script, X\_BITEAMWORK\_BUILD\_SCHEMA.sql, is the golden copy of the latest release that you are upgrading your BITeamwork instance.

# **Folder Structure After Installation**

During an installation or full-upgrade of BITeamwork, the main folder to support the BITeamwork system configurations is deployed in the FMW\_HOME directory in OBI 11g, or the BI\_HOME in OBIE 12c. The structure is used to contain files that may be referenced by advanced features. The screenshot below shows a BITeamwork home folder after several upgrade patch iterations have been deployed.

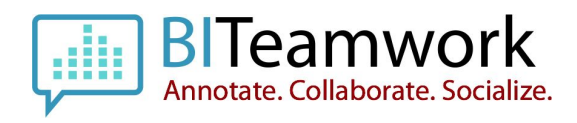

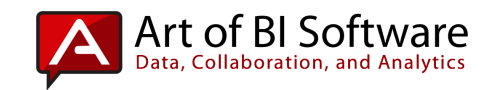

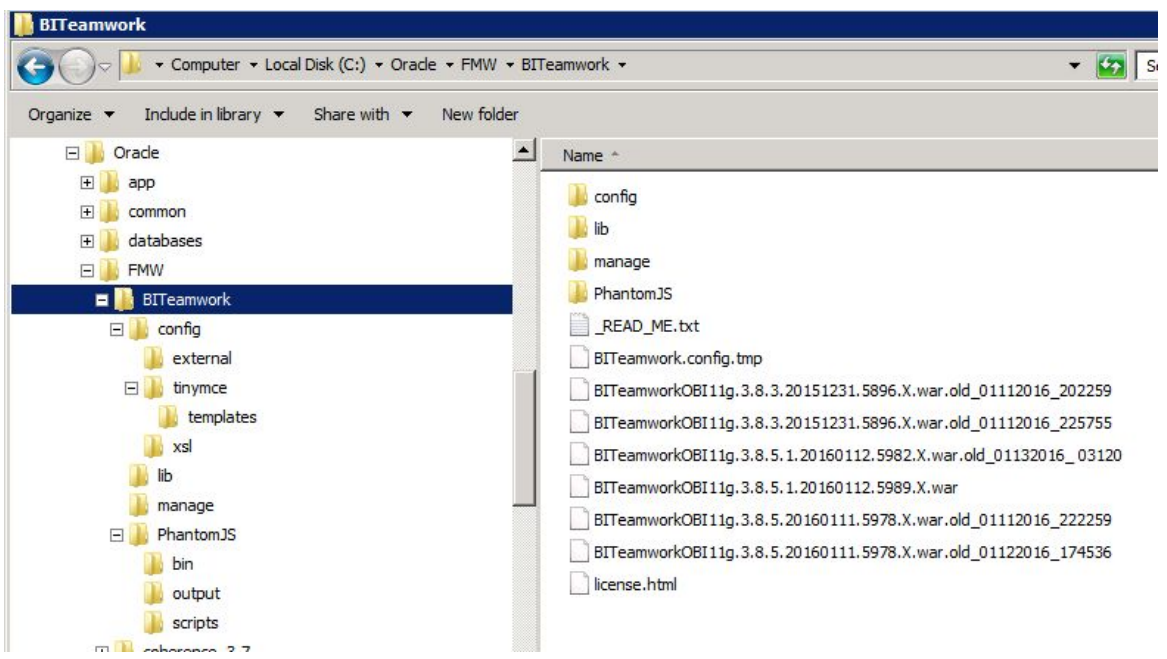

The other area of your OBIEE installation, on every instance (vertical or horizontal scale-out) should appear similar to the below.

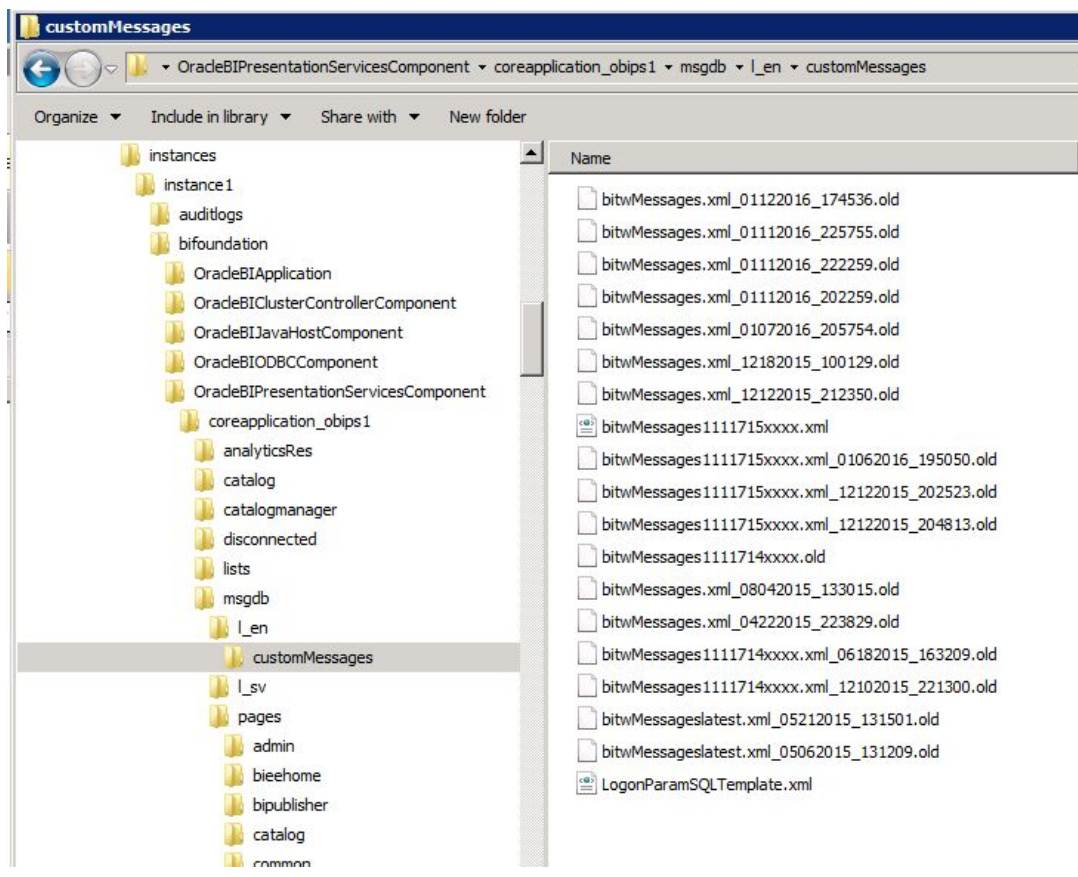

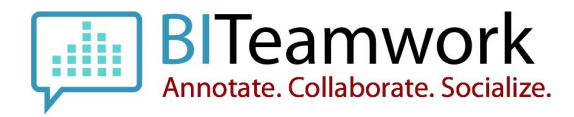

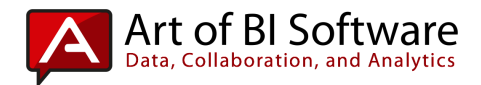

### **Simple BITeamwork Home Folder Structure**

The core reference area for the BITeamwork configuration is deployed in the root of the Fusion Middleware Home in OBIEE 11g and the BI\_HOME in OBIEE 12c.

### **Standard Layout of BITeamwork Home Folder**

Below is a simple diagram of the BITeamwork Home Folder structure:

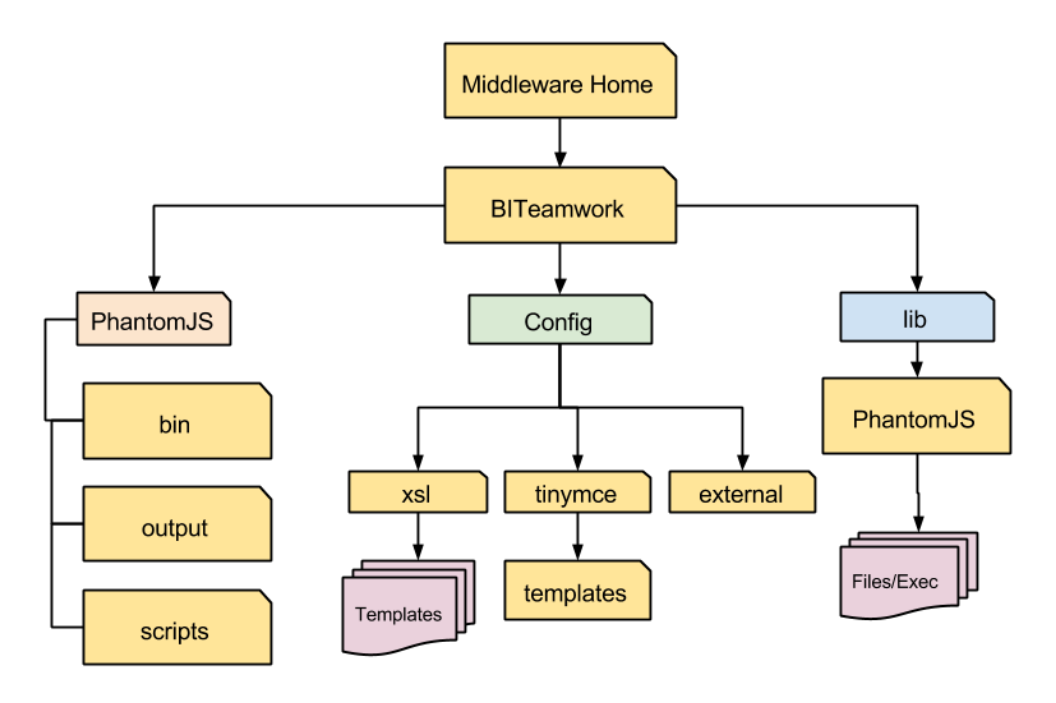

## **Error Logging**

BITeamwork errors for Advanced Printing can be tracked using the standard BITeamwork.log file that will be produced in the bifoundation\_domain directory under the middleware directory, for example, C:\Oracle\FMW\user\_projects\domains\bifoundation\_domain. Be certain that when an error is encountered that the BI Administrator navigate to the BITeamwork control panel, and update the Logging Level to DEBUG by accessing the Server Information > Set Logging Levels section, then changing the dropdown to Debug, and clicking on the save

button. Then repeat the action that caused the error and report the error with the log file output and provide those items as an attachment to the Art of BI Software support request ticket system.

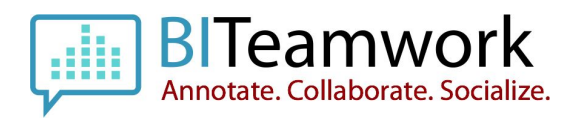

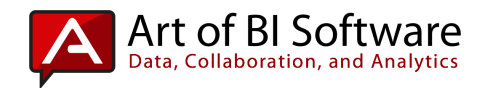

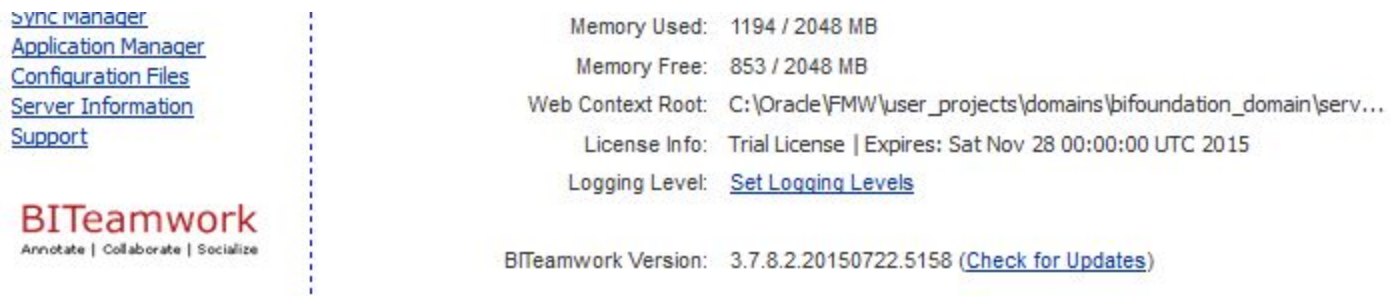

#### - Logging Level Information

This form allows you to dynamically change the runtime logging level for the BITeamwork application. Use this configuration cautiously as it could cause a performance drain on resources or reduce the response time of the BITeamwork application. Always revert to the default configuration of INFO or any level above it (i.e.: warn, error, etc.).

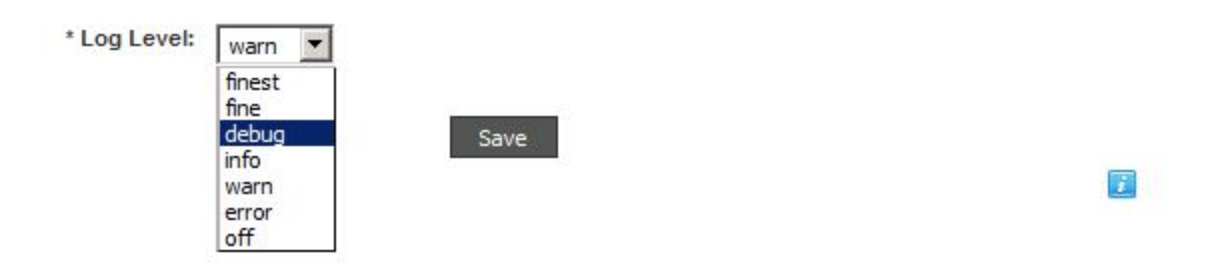

If there is and advanced printing issue please also assess the folder on the server location,

C:\Oracle\FMW\BITeamwork\PhantomJS\scripts, to determine if a file named, biteamwork\_pjs\_error.txt, exists in that location. If so, please provide that script with the attachments for the support request ticket system. This file will contain errors specific to the PhantomJS advanced printing program.

## **Provide Feedback**

We would very much appreciate an any feedback that you have concerning your installation, configuration, and actual usage, inputs, and interactions with BITeamwork. Please use <https://artofbi.zendesk.com/> to submit any general feedback, issues or concerns. Please include the following information when you provide the feedback:

❏ Name

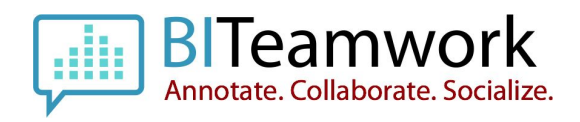

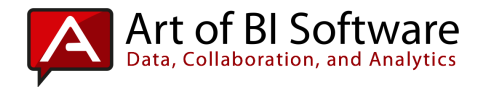

- ❏ Company Name
- ❏ OBIEE Version
- ❏ Database Version
- ❏ If using an HTTP Web Tier or Proxy and what product (IIS, OHS, Apache, etc.)
- ❏ If the OBIEE environment has any customizations, skins or styles, and which?